$\mathbf{P}\mathbf{T}$   $\mathbf{C}^*$  the product development company

# MECHANICA:

## - Temperaturabhängiger E-Modul

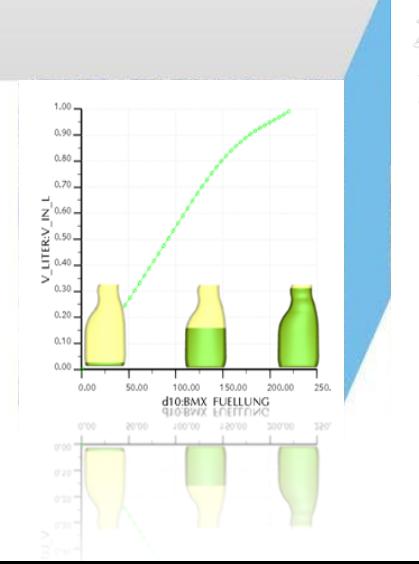

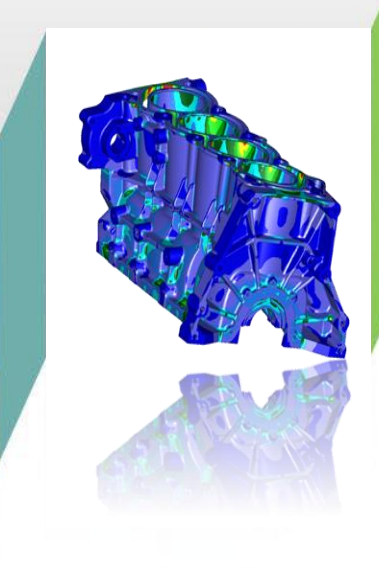

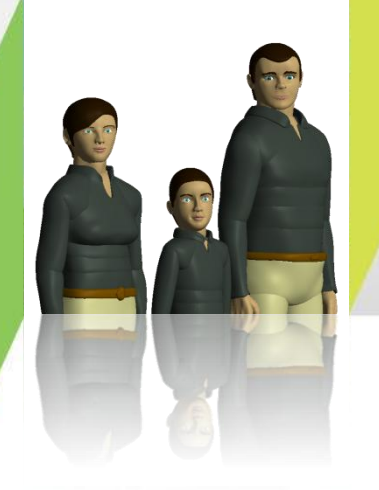

Urs Simmler, PTC (Schweiz) AG Dezember 2010

### Temperaturabhängiger E-Modul

#### Vorgehensweise

#### > Material definieren

- Im Eigabefeld des E-Moduls rechte Maustaste drücken
- $-$  Mit "Funktion" kann ein Temperaurabhängigkeit definiert werden (Symbolisch / Tabelle)
- > Temperaturverteilung aus Mechanica-Thermal einfügen

### > Statische Berechnung durchführen

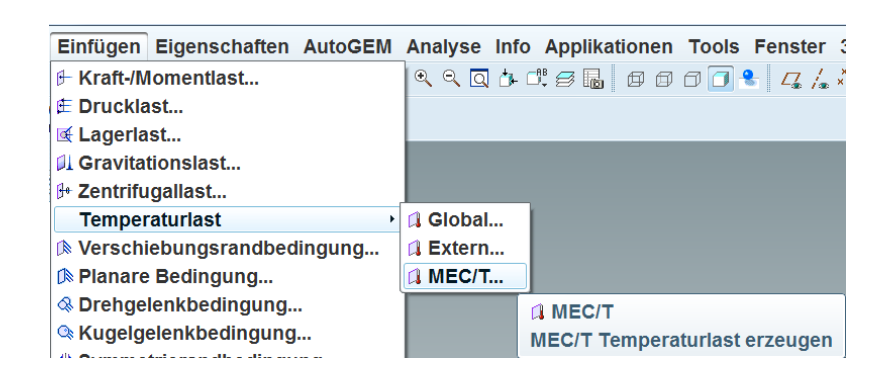

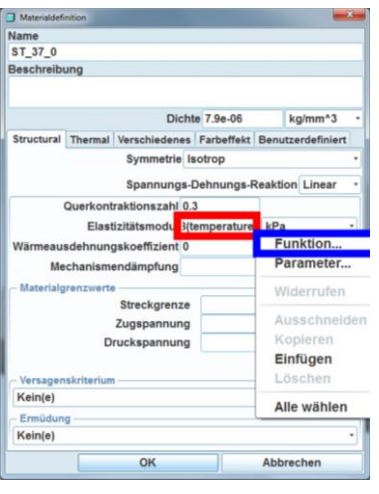

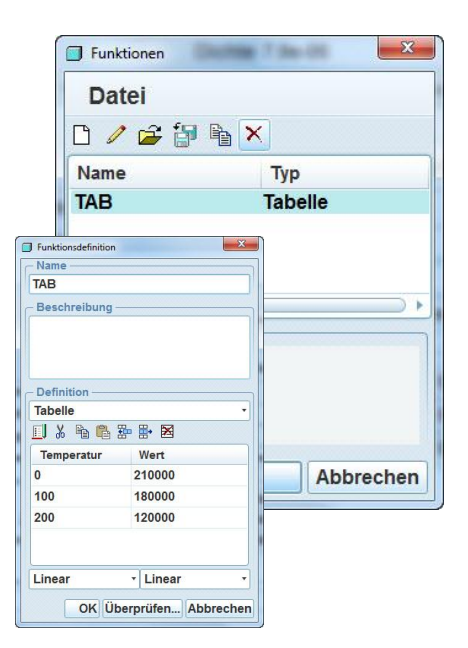

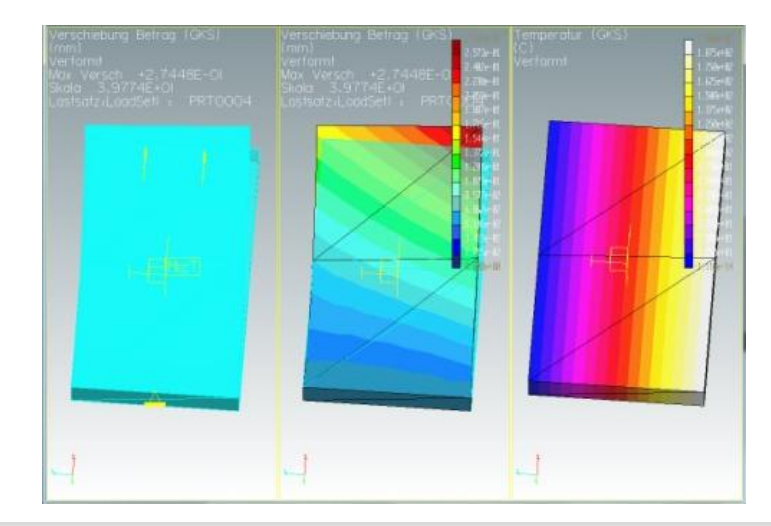